## Очистка устаревших данных

Для очистки устаревших данных запустите Biosmart Admin, перейдите на вкладку Biosmart Sever, выберите раздел Администрирование БД и нажмите кнопку О

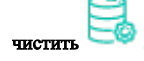

По нажатию кнопки открывается окно Очистка устаревших данных.

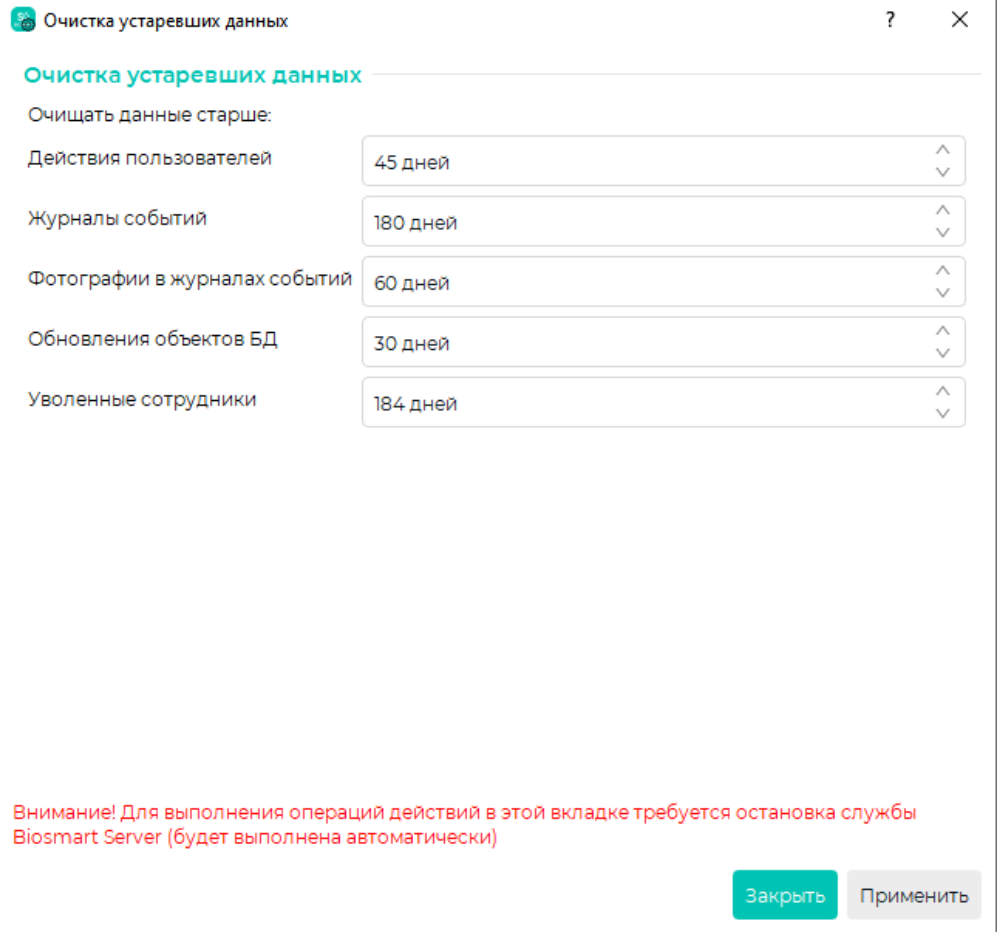

Задайте срок давности для каждого типа данных и нажмите Применить.

- Действия пользователей действия пользователей в разделе Журналы старше указанного количества дней.
- Журналы событий события в разделе Журналы старше указанного количества дней.
- Фотографии в журналах событий фотографии, сделанные встроенной камерой терминала BioSmart PV-WTC (при наличии камеры) ранее указанного количества дней.
- Обновления объектов БД служебные таблицы, не обновлявшиеся более указанного количества дней.
- Уволенные сотрудники данные о сотрудниках, уволенных раннее, чем за указанное количество дней до текущего момента.

Данные, срок давности которых превышает указанный, будут безвозвратно удалены.

При выполнении очистки данных будет перезапущен сервер BioSmart.

Рекомендуется очищать фотографии в журналах событий с меньшим периодом, чем другие типы данных.